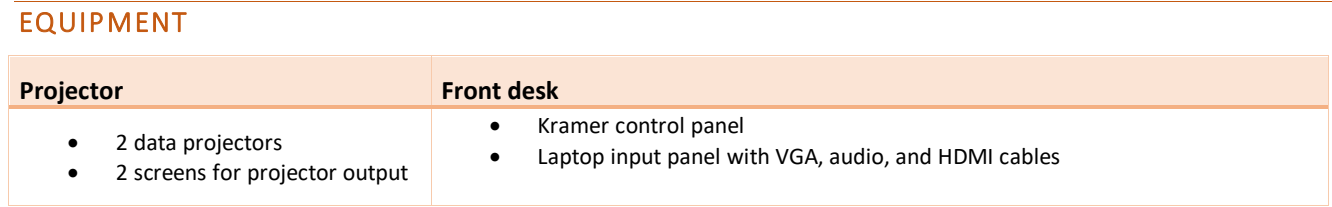

# LIGHTING

Use the light switches in the front corners of the room to adjust the lighting as needed.

## DATA PROJECTORS

### 1. SETTING UP THE SCREENS AND OPERATING THE PROJECTORS

On the front desk Kramer control panel, press the **POWER ON** button to bring the screens down and switch the projectors on.

**Note:** Projectors may take a minute to warm up before you can use them. If they've recently been switched off, wait a few minutes before switching them on.

### 2. CONNECTING YOUR LAPTOP TO THE PROJECTORS

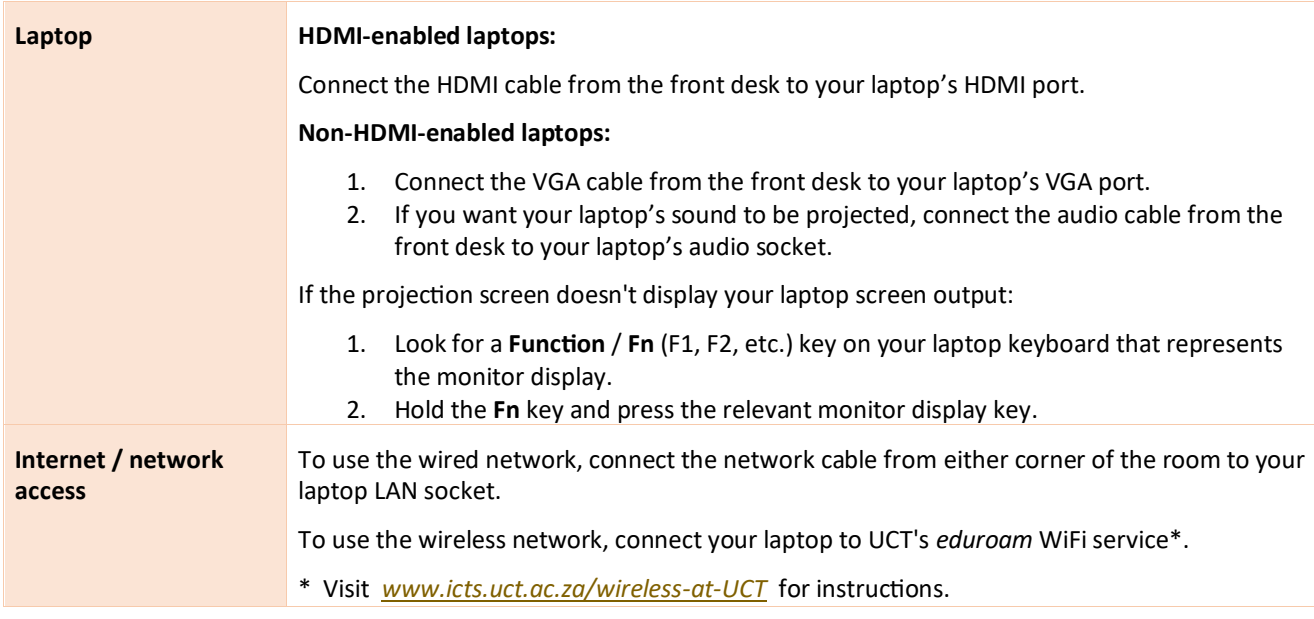

## AUDIO LEVELS

To adjust the volume, use the built-in volume control on your laptop.

## PACKING UP

- 1. If your class is the last before Meridian / at the end of the day, turn off the data projectors and the lights.
- 2. Store the chalk and the chalk duster near the board or on a separate table (i.e. not the front desk).

#### **NEED HELP?** *(Telephonic support hours: 7.30 AM to 6PM, Monday to Friday)*

Send an email t[o icts-css@uct.ac.za,](mailto:icts-css@uct.ac.za) or for immediate assistance, phone 021 650 4500\* and select option 2.